Distributed by MicroDAQ.com, Ltd. www.MicroDAQ.com (603) 746-5524

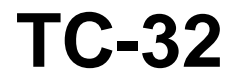

32-Channel Thermocouple Input USB/Ethernet DAQ Device

# **User's Guide**

Document Revision 2 November 2015 © Copyright 2015

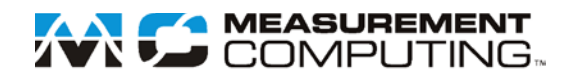

### **Your new Measurement Computing product comes with a fantastic extra —**

### **Management committed to your satisfaction!**

Thank you for choosing a Measurement Computing product—and congratulations! You own the finest, and you can now enjoy the protection of the most comprehensive warranties and unmatched phone tech support. It's the embodiment of our mission:

*To provide data acquisition hardware and software that will save time and save money.* 

Simple installations minimize the time between setting up your system and actually making measurements. We offer quick and simple access to outstanding live FREE technical support to help integrate MCC products into a DAQ system.

**Limited Lifetime Warranty:** Most MCC products are covered by a limited lifetime warranty against defects in materials or workmanship for the life of the product, to the original purchaser, unless otherwise noted. Any products found to be defective in material or workmanship will be repaired, replaced with same or similar device, or refunded at MCC's discretion. For specific information, please refer to the terms and conditions of sale.

**Harsh Environment Program**: Any Measurement Computing product that is damaged due to misuse, or any reason, may be eligible for replacement with the same or similar device for 50% of the current list price. I/O boards face some harsh environments, some harsher than the boards are designed to withstand. Contact MCC to determine your product's eligibility for this program.

**30 Day Money-Back Guarantee:** Any Measurement Computing Corporation product may be returned within 30 days of purchase for a full refund of the price paid for the product being returned. If you are not satisfied, or chose the wrong product by mistake, you do not have to keep it.

*These warranties are in lieu of all other warranties, expressed or implied, including any implied warranty of merchantability or fitness for a particular application. The remedies provided herein are the buyer's sole and exclusive remedies. Neither Measurement Computing Corporation, nor its employees shall be liable for any direct or indirect, special, incidental or consequential damage arising from the use of its products, even if Measurement Computing Corporation has been notified in advance of the possibility of such damages.*

#### **Trademark and Copyright Information**

Measurement Computing Corporation, InstaCal, Universal Library, and the Measurement Computing logo are either trademarks or registered trademarks of Measurement Computing Corporation. Refer to the Copyrights & Trademarks section on [mccdaq.com/legal](http://www.mccdaq.com/legal.aspx) for more information about Measurement Computing trademarks. Other product and company names mentioned herein are trademarks or trade names of their respective companies.

© 2015 Measurement Computing Corporation. All rights reserved. No part of this publication may be reproduced, stored in a retrieval system, or transmitted, in any form by any means, electronic, mechanical, by photocopying, recording, or otherwise without the prior written permission of Measurement Computing Corporation.

#### **Notice**

Measurement Computing Corporation does not authorize any Measurement Computing Corporation product for use in life support systems and/or devices without prior written consent from Measurement Computing Corporation. Life support devices/systems are devices or systems that, a) are intended for surgical implantation into the body, or b) support or sustain life and whose failure to perform can be reasonably expected to result in injury. Measurement Computing Corporation products are not designed with the components required, and are not subject to the testing required to ensure a level of reliability suitable for the treatment and diagnosis of people.

# **Table of Contents**

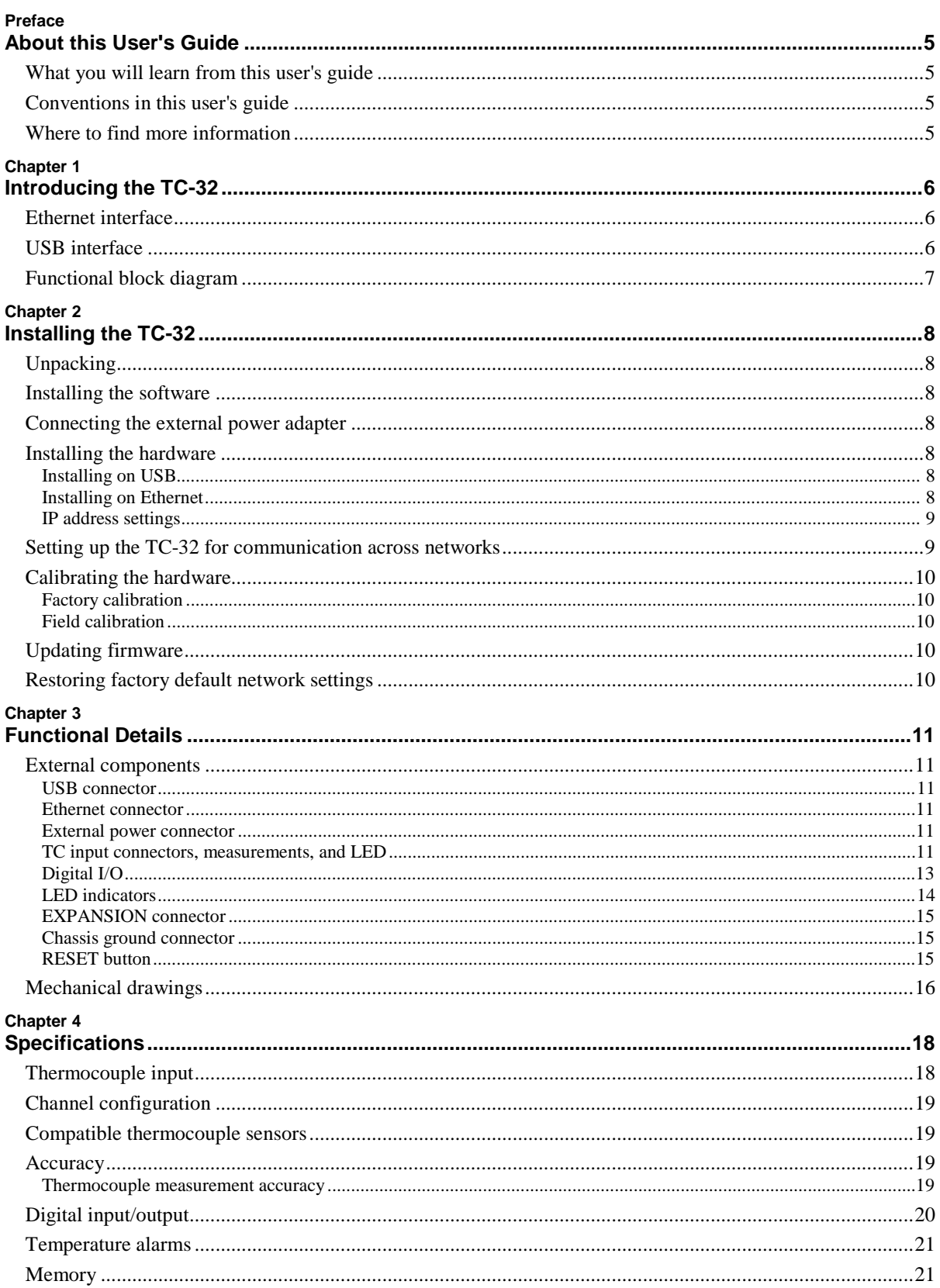

#### TC-32 User's Guide

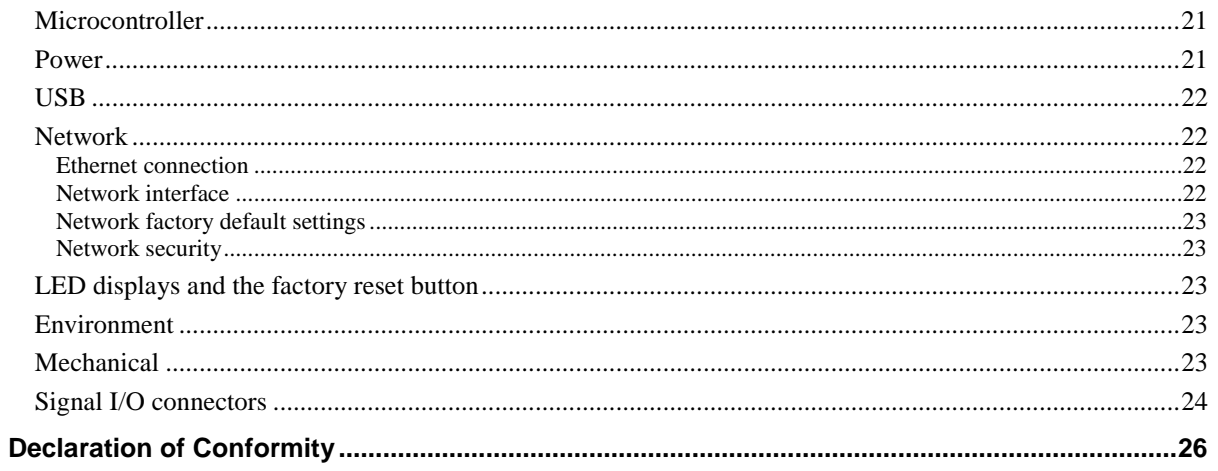

### Preface

### **About this User's Guide**

### **What you will learn from this user's guide**

This user's guide describes the Measurement Computing TC-32 data acquisition device and lists device specifications.

### **Conventions in this user's guide**

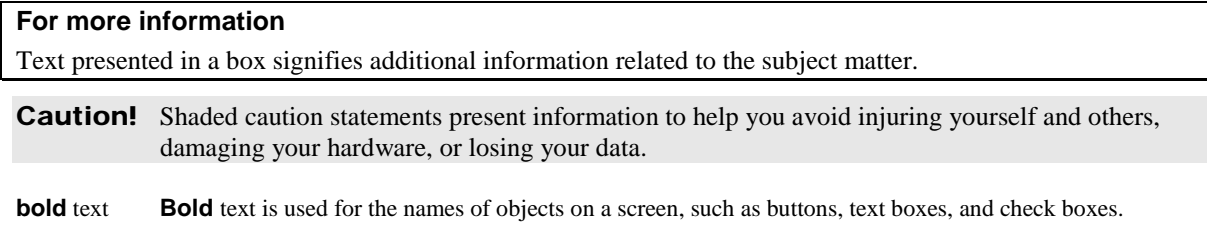

*italic* text *Italic* text is used for the names of manuals and help topic titles, and to emphasize a word or phrase.

### **Where to find more information**

Additional information about TC-32 hardware is available on our website at [www.mccdaq.com.](http://www.mccdaq.com/) You can also contact Measurement Computing Corporation with specific questions.

- Knowledgebase: [kb.mccdaq.com](http://kb.mccdaq.com/)
- Tech support form: www.mccdaq.com/support/support form.aspx
- **Email:** [techsupport@mccdaq.com](mailto:techsupport@mccdaq.com)
- **Phone: 508-946-5100 and follow the instructions for reaching Tech Support**

For international customers, contact your local distributor. Refer to the International Distributors section on our website at [www.mccdaq.com/International.](http://www.mccdaq.com/International)

### Chapter 1

### **Introducing the TC-32**

The TC-32 is a dual-interface data acquisition device that provides the following features:

- <sup>32</sup> differential thermocouple (TC) inputs, expandable to 64 channels with  $TC-32-EXP$  expansion device<sup>[1](#page-5-0)</sup>
- Two 24-bit ADCs (one ADC per 16 inputs)<br> $TC$  channels field to bost isolation
- TC channels field-to-host isolation
- $\blacksquare$  3 S/s per update rate
- $\blacksquare$  Support for type J, K, R, S, T, N, E, and B thermocouples, software-selectable per channel
- One integrated cold junction compensation (CJC) sensor per TC input
- Open thermocouple detection (OTD) to detect faulty TC connections
- 8 digital inputs, isolated from TC and host
- 32 digital outputs/alarms isolated from TC inputs and host
- DIO connections are made to 50-pin header connector
- USB 2.0 or 10/100 Ethernet interface
- Powered by the included +5 V external power adapter (PS-5V2AEPS)

### **Ethernet interface**

The TC-32 has a built-in 10/100 BASE-T auto-negotiation, high-speed communication port.

With the Ethernet interface, you can remotely access and configure your TC-32 from anywhere on the network. Only one computer can control the TC-32 at a time.

A unique *media access control* (MAC) address is assigned to each device at the factory. You configure the Ethernet connection settings through software. The network name uses the format TC-32-xxxxxx, where xxxxxx are the lower six digits of the factory-assigned MAC address.

### **USB interface**

The TC-32 is a USB 2.0 full-speed device that is compatible with USB 3.0 ports. The device is also compatible with USB 1.1 ports.

<span id="page-5-0"></span> <sup>1</sup> 40-pin ribbon cable for the **EXPANSION** connector is included with the TC-32-EXP.

*TC-32 User's Guide Introducing the TC-32*

### **Functional block diagram**

Device functions are illustrated in the block diagram shown here:

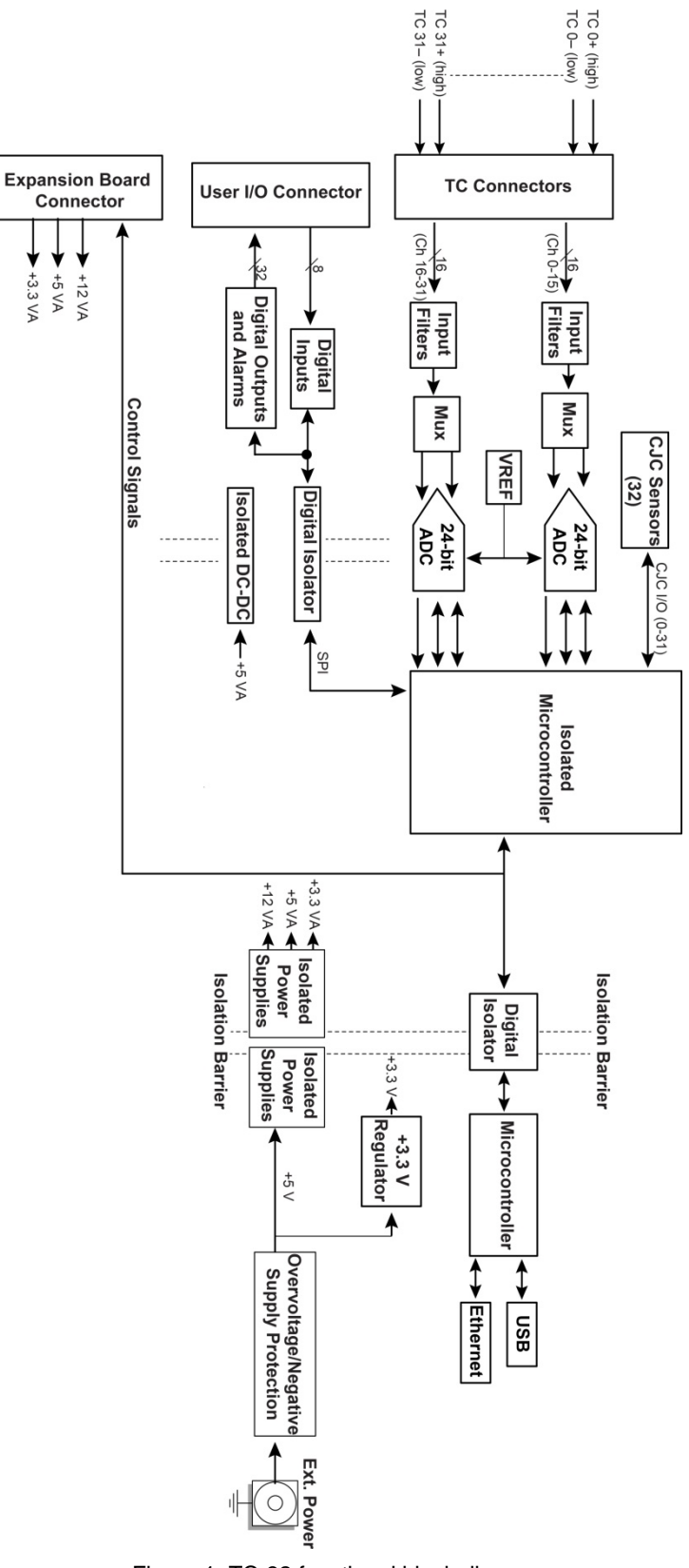

Figure 1. TC-32 functional block diagram

### Chapter 2

## **Installing the TC-32**

### **Unpacking**

As with any electronic device, you should take care while handling to avoid damage from static electricity. Before removing the board from its packaging, ground yourself using a wrist strap or by simply touching the computer chassis or other grounded object to eliminate any stored static charge.

### **Installing the software**

Refer to the MCC DAQ Software Quick Start for instructions on installing the software on the MCC DAQ CD. Refer to the device product page on the Measurement Computing website for information about the included and optional software supported by the TC-32.

#### **Install the software before you install your device**

The driver needed to run the TC-32 is installed with the software. Therefore, you need to install the software package you plan to use before you install the hardware.

### **Connecting the external power adapter**

Power to the TC-32 is provided with the 5 V external power adapter (PS-5V2AEPS). Connect the adapter cord to the power connector on the TC-32 device, and plug the AC adapter into an electrical outlet.

The **Power** LED turns on when 5 V power is supplied to the TC-32. If the voltage supply is less than 4.0 V or more than 5.75 V, the **POWER** LED does not turn on.

Refer to [Figure 2](#page-10-0) on page 11 for the location of the **Power** LED.

### **Installing the hardware**

### **Installing on USB**

Connect the TC-32 using the cable provided to a to a USB port on a computer running Windows. Windows finds and installs the device driver automatically, and notifies you that the device is ready to use.

### **Installing on Ethernet**

The TC-32 requires a TCP/IP and UDP connection to a network or computer. Use the standard Ethernet cable provided to connect the TC-32 to a 10Base-T or 100Base-TX compatible Ethernet port, hub, or switch.

When connecting the TC-32 for the first time, make sure that you connect to a local network with DHCP enabled.

If you are unsure whether you have access to a local network or that DHCP is enabled on that network, you should use a direct connection to a Windows PC.

It may take a minute or two to detect the device and assign the address. The green **Link/activity** LED on the lower left of the Ethernet connector turns on when there is a valid Ethernet link, and blinks when network activity is detected.

Once the TC-32 is physically connected to the local network or PC, you can run the software (InstaCal for example) to establish a connection. If a connection cannot be established, make sure the device is using the default configuration by following the instructions in the [Restoring factory default network settings](#page-9-0) on page 10.

Once a connection is established and you can communicate to the device, you can change the configuration for other network scenarios.

#### **Configuring network settings**

The following TC-32 network settings are software-selectable. Only one user at a time can connect to the TC-32 to configure network options on the device. For typical local networks, the default settings are recommended.

#### **Address mode settings**

The address mode setting determines whether the default IP parameters (IPv4 address, subnet mask, and gateway) are assigned to the TC-32 or an auto-addressing method is used to assign these parameters.

#### **DHCP or link-local enabled (default)**

If connected to a network with a DHCP server, the service automatically assigns IP addresses to the TC-32.

If the connected network does not have a DHCP server, the address stored in the default IP address is assigned to the TC-32.

If the TC-32 is directly connected to a Windows PC or other host that supports link-local addressing, a linklocal address is assigned to the device. A link-local address is valid only for communications between the TC-32 and the device to which it is connected

#### **DHCP Only**

Enables configuration by a DHCP server if one is available. The TC-32 is assigned an IP address shortly after it is powered up and attached to the network.

#### **Link Local Only**

The TC-32 is assigned a link-local IP address by the Windows PC or other host that supports link-local addressing. A link-local address is valid only for communications between the TC-32 and the device to which it is connected.

#### **Static**

The default **IPv4 Address** is manually configured on the TC-32.

#### **IP address settings**

The default settings of the following IP address are assigned to the TC-32 when automatic addressing is disabled or not available (DHCP or Link Local for example)

- **IPv4 address** The IP address that is stored on the device. The default IPv4 address is 192.168.0.101.
- **Subnet mask** The Subnet mask that is stored on the TC-32 . The subnet mask determines the number of bits of the IP address that is used for the host portion of the address vs. the number of bits used for the network portion. The default subnet mask is 255.255.255.000
- **Gateway** The gateway IP address that is stored on the TC-32. The gateway address of the device that bridges subnets within a network. The default gateway is 192.168.0.1

#### **Connection code**

The connection code is a number between 0 (default) and 999999999. You can change this number from its default of 0 to prevent other users from connecting to and configuring the device. The device remains visible to other users on the network, but connection by another user is not allowed.

### **Setting up the TC-32 for communication across networks**

In order to communicate with the TC-32 from a computer connected to a different network – such as over the Internet – you must change the network configuration of the network router.

In the following procedure, the TC-32 is installed on the *host* LAN, the computer is installed on the *client* LAN, and it is assumed that you have you have successfully connected the device to a local network.

**Caution!** This procedure should only be performed by a network administrator or computer professional. Incorrect settings can significantly disrupt a network.

*TC-32 User's Guide Installing the TC-32*

- 1. Determine the IP address of the device. If the address was assigned by DHCP, it is recommended you change it to a static address by setting the default address to the address assigned and setting the device network configuration to static.
- 2. Configure the firewall/router to forward incoming traffic to the following ports to the IP address assigned to the device:
	- o UDP:54211 (discovery)
	- o TCP:54211 (commands)
- 3. On the computer connected to the client LAN, manually enter the WAN address of the host router, and specify the ports that were forwarded to connect to the remote TC-32.

### **Calibrating the hardware**

### **Factory calibration**

The Measurement Computing Manufacturing Test department performs the initial factory calibration. Return the device to Measurement Computing Corporation when calibration is required. The recommended calibration interval is one year.

### **Field calibration**

The TC-32 supports field calibration. Calibrate the device using InstaCal whenever the ambient temperature changes by more than  $\pm 10$  °C from the last calibration.

The following items are required to perform field calibration on a TC-32:

- a precision voltage source
- a voltmeter

Each ADC (two ADCs per device) is measured at three points and a linear correction is calculated.

When prompted, enter the voltmeter reading to a precision of three decimal places.

MCC strongly recommends that you warm up the TC-32 for at least 20 minutes prior to performing field calibration.

### <span id="page-9-1"></span>**Updating firmware**

Your DAQ device contains firmware that can be updated in the field if required. Firmware is available for download a[t www.mccdaq.com/firmware.aspx.](http://www.mccdaq.com/firmware.aspx) MCC recommends that you check this page periodically to see if an update to your device firmware is available.

### <span id="page-9-0"></span>**Restoring factory default network settings**

To reset the network configuration settings to the factory default values, complete the following steps:

- 1. Use a ballpoint pen to press and hold in the **Reset** button for at least four seconds until both the **Power** and **Activity** LEDs blink , indicating that the settings have been restored to the factory defaults.
- 2. Release the button so the device continues startup with the default settings. If the button is released before the two LEDs blink, the settings are not affected and the device starts up normally.

If InstaCal is open when default settings are restored, click the **Refresh Boards** button on the InstaCal toolbar to reflect the changes.

### Chapter 3

### **Functional Details**

### **External components**

TC-32 front panel components are shown in [Figure](#page-10-0) 2.

<span id="page-10-0"></span>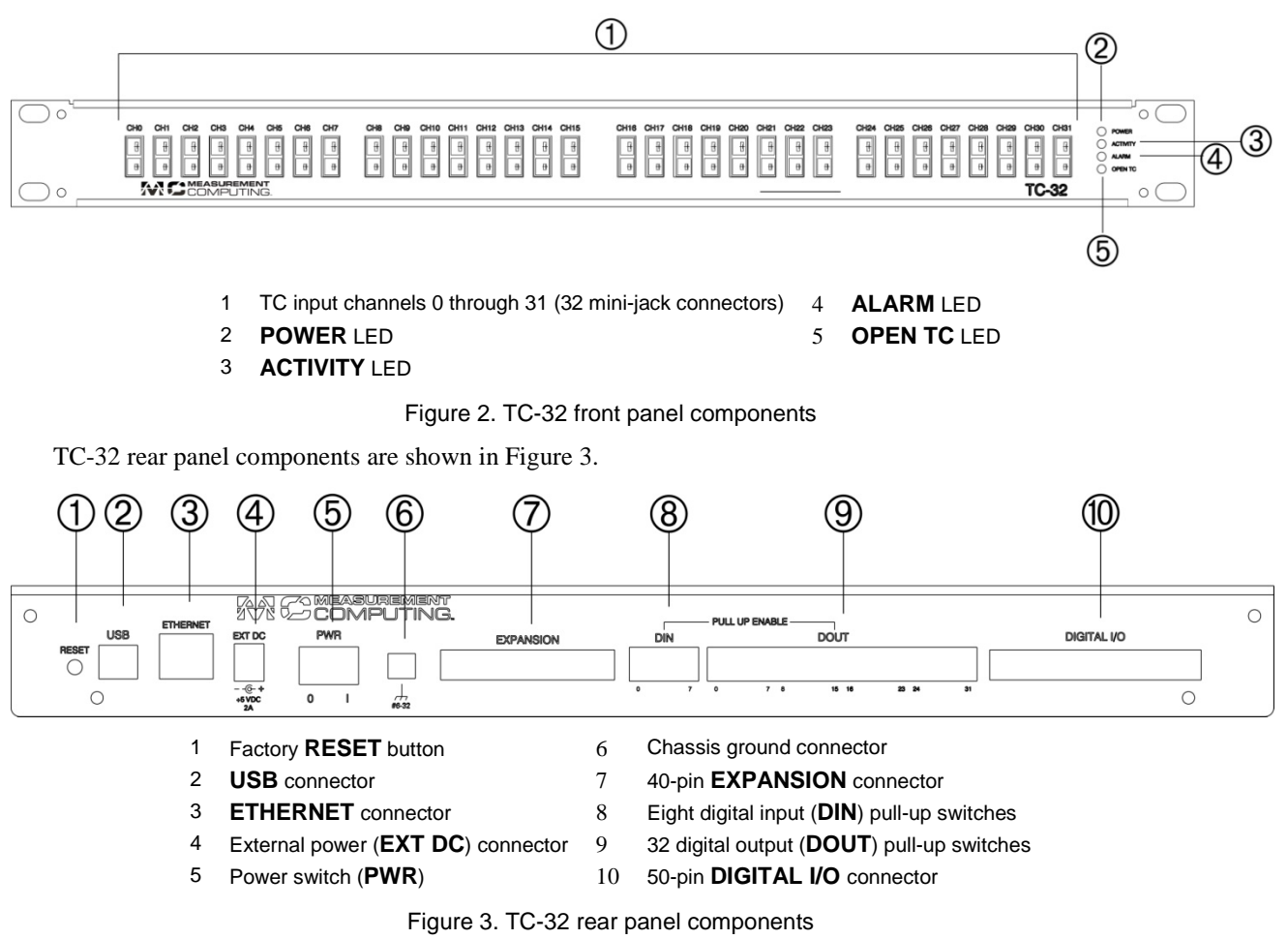

### <span id="page-10-1"></span>**USB connector**

The USB connector provides USB communication.

### **Ethernet connector**

The E-1608 has one 10/100 BASE-T, auto-negotiation, high-speed communication port. The port connector is an RJ-45, eight-position connector. The Ethernet port accepts CAT-5 shielded or unshielded twisted pair cable. The maximum communication distance without using a repeater is 100 meters.

### **External power connector**

Connect the PS-5V2AEPS power supply to this connector. The power supply provides 5 VDC, 2 A power to the TC-32.

### **TC input connectors, measurements, and LED**

A thermocouple consists of two dissimilar metals that are joined together at one end. When the junction of the metals is heated or cooled, a voltage is produced that correlates to temperature.

You can add another 32 differential TC input connections to mini-jack connectors labeled CH0 through CH31 (refer to [Figure](#page-10-0) 2).

The device supports type J, K, S, R, B, E, T, N thermocouples.

**Caution!** MCC strongly recommends that you ground yourself using a wrist strap before handling the thermocouple sensors.

#### **Connecting TCs to common-mode voltage sources**

You can connect a thermocouple to a common voltage source (AC or DC) as long as the magnitude of the voltage is within the common mode voltage range specification of 48V (DC) or 3.5V p-p (AC).

Each applied common mode voltage must be less than or equal to the *average* common mode voltage ±1.4 V.

For example, in [Figure 4,](#page-11-0) there are three TCs connected to three different common mode voltage sources and two thermocouples that are not connected to anything (floating).

In this example, the average common mode voltage is calculated as follows:  $(11.4 V + 10 V + 8.6 V)/3 = 10 V$ 

- Each TC channel becomes biased to the average common mode voltage of 10 V.
- Each common mode voltage must then be within the 10 V  $\pm$ 1.4 V limits or 8.6 V to 11.4 V.

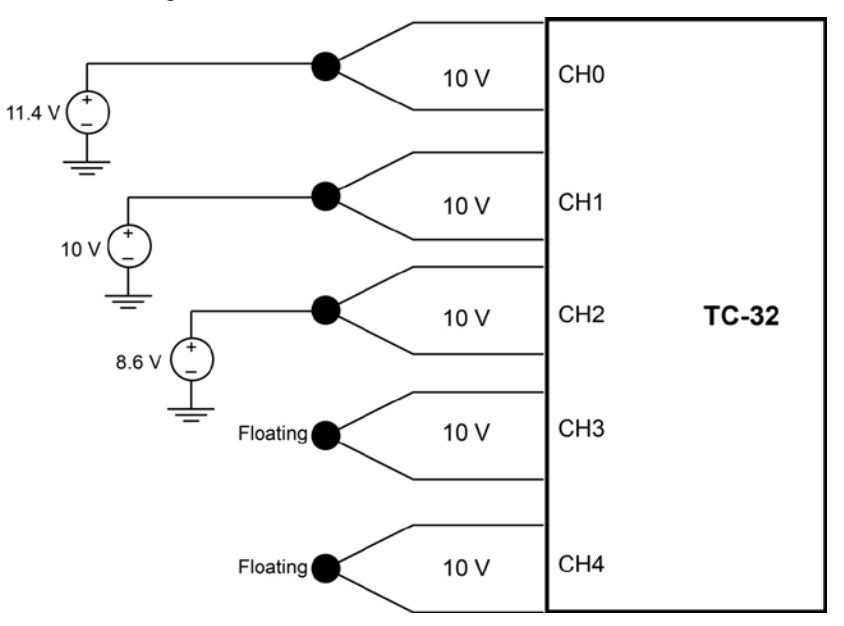

Figure 4. TC-32 common mode voltage connections example

#### <span id="page-11-0"></span>**Cold junction compensation (CJC)**

Each TC input on the TC-32 has a high-resolution CJC sensor. When you connect the thermocouple sensor leads to the sensor input channel, the dissimilar metals at the TC-32 terminal blocks produce an additional thermocouple junction. This junction creates a small voltage error term which must be removed from the overall sensor measurement using a CJC technique.

The measured voltage includes both the thermocouple voltage and the cold junction voltage. To compensate for the additional cold junction voltage, the TC-32 subtracts the cold junction voltage from the thermocouple voltage.

#### **Increasing the thermocouple length**

If you need to increase the length of your thermocouple, use the same type of TC wires to minimize the error introduced by thermal EMFs.

#### **Data linearization**

After the CJC correction is performed on the measurement data, an on-board microcontroller automatically linearizes the thermocouple measurement data using National Institute of Standards and Technology (NIST) linearization coefficients for the selected thermocouple type.

The measurement data is then output as a 32-bit floating point value in the configured format (voltage or temperature).

#### **Open-thermocouple detection (OTD)**

The TC-32 is equipped with OTD for all analog input channel. With OTD, any open-circuit condition at the TC sensor is detected by the software. An open channel is detected by the use of a pull up and pull down resistors on the thermocouple inputs. An open thermocouple condition forces the input differential voltage outside of the valid thermocouple voltage range. The software recognizes this as an invalid reading and flags the appropriate channel. The software continues to sample all channels when OTD is detected.

#### **Input leakage current**

With OTD enabled, 75 nA (max) of input leakage current is injected into the TC. This current can cause an error voltage to develop across the lead resistance of the TC that is indistinguishable from the thermocouple voltage you are measuring. You can estimate this error voltage with the following formula:

*error voltage = resistance of the thermocouple × 75 nA*

To reduce the error, reduce the length of the TC to lower its resistance, or lower the AWG of the wire by using a wire with a larger diameter. With open-thermocouple detection disabled, 2 nA (max) of input leakage current is injected into the TC.

### **Digital I/O**

The TC-32 provides up to eight digital inputs and 32 digital outputs that are electrically isolated from the host computer and from the TC-32 analog circuits.

All DIO bits have internal pull-up resistors to 5 V that can be disconnected with the rear panel slide switches.

The recommended maximum length of the 50-pin cable used to connect the **DIGITAL I/O** connector to the digital I/O signal source is 1 foot.

#### **Digital inputs**

The TC-32 provides \ digital inputs with rates of 500 port reads or single bit reads per second.

Digital input voltage ranges of 0 V to 15 V are permitted, with thresholds of 0.6 V (low) and 2.2 V (high).

Each digital input has a 100 kΩ pull-up resistor. Use the eight **PULL-UP ENABLE – DIN** slide switches to enable or disable the 5 V pull-up option.

#### **Digital outputs/temperature alarms**

Each digital output is *open-drain*, which can of sink up to 100 mA for direct drive applications.

Each digital input has a 100 kΩ pull-up resistor. Use the eight **PULL-UP ENABLE – DOUT** slide switches to enable or disable the 5 V pull-up option.

Optionally, you can configure each digital output as an alarm for each TC input. When an alarm is enabled, its associated output line is driven to the appropriate state determined by the alarm options and input temperature.

You can also use the alarm outputs to control a device or application that indicates when a temperature threshold has been exceeded.

The alarm configurations are stored in non-volatile memory and loaded at power up.

Alarm settings are applied when changed and at power on. Temperatures are constantly converted on enabled channels and processed for alarm conditions regardless of the communications connectivity.

Each available alarm mode and setting is explained below.

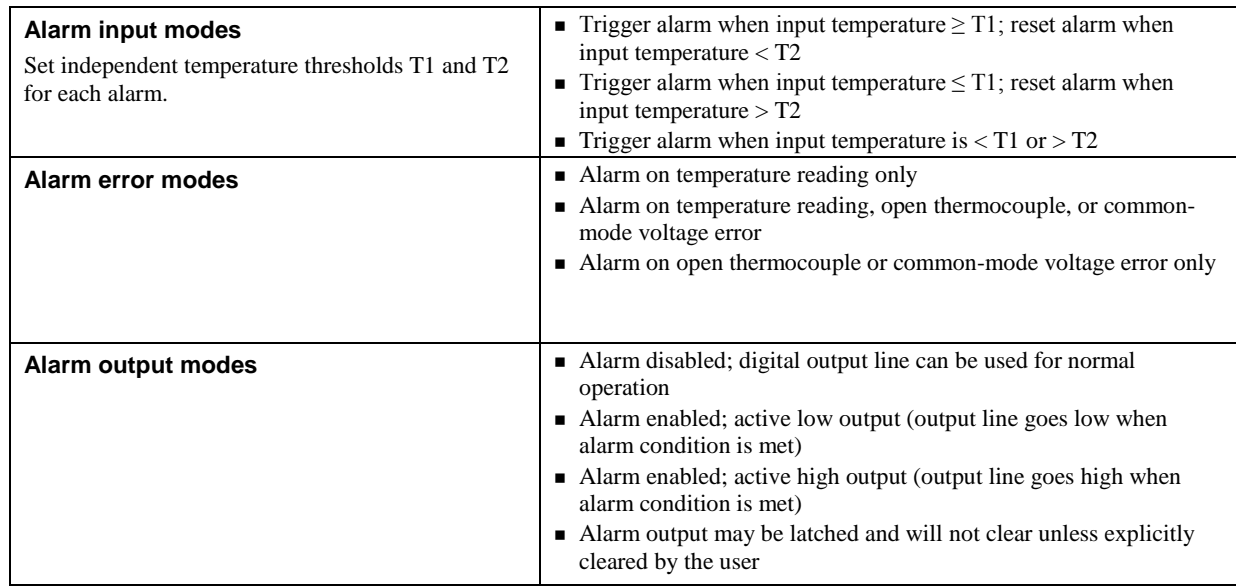

The TC-32 provides three alarm indicators –the **ALARM LED**, the [OPEN TC LED](#page-13-1) on the front panel and, optionally, the user-configurable digital outputs associated with each channel.

Because the digital alarm outputs are user-configurable, they can be used to supply additional information (visually, if the digital outputs are used to drive LEDs), such as the channel associated with the alarm condition or differentiating between threshold and CMV alarms.

#### **Pull-up configuration**

By default, pull-up is enabled for all eight digital inputs and all 32 digital outputs. Slide switches on the rear of the housing can disable pull-up for each digital input bit and digital output bit.

#### **LED indicators**

The TC-32 has four LEDs that indicate the power, communication, alarm, and open TC status

#### **POWER LED[2](#page-13-2)**

The **POWER** LED turns on when you plug the power adapter into the TC-32. If a Flash LED command is sent from an application, the **Power** LED blinks five times.

#### **ACTIVITY LED<sup>2</sup>**

The **ACTIVITY** LED turns on when there is a valid connection (USB or Ethernet) and blinks when a command is sent to the TC-32.

#### <span id="page-13-0"></span>**ALARM LED**

The **ALARM** LED turns on when an alarm condition occurs.

#### **OPEN TC LED**

<span id="page-13-1"></span>The **OPEN TC** LED turns on when there is an open thermocouple condition.

<span id="page-13-2"></span><sup>&</sup>lt;sup>2</sup> Both the **POWER** and **ACTIVITY** LEDs blink in firmware upgrade mode. Refer to *Updating firmware* [on page 10.](#page-9-1)

### **EXPANSION connector**

Use the **EXPANSION** connector to connect the TC-32 to a TC-32-EXP expansion device (sold separately) for applications that need additional analog/thermocouple input and digital I/O channels. A 40-pin expansion cable is included with the TC-EXP-32.

Refer to [www.mccdaq.com](file://10.17.4.220/cb02/Document%20Control/WIP/Manuals/DV/www.mccdaq.com) for TC-32-EXP product details.

### **Chassis ground connector**

Provides a connection point (#6-32 screw) for chassis ground. Connect this to an external grounding source.

If the TC-32 is connected by USB or by a shielded Ethernet cable to grounded equipment, connecting to an external grounding source is not needed since the USB/shielded Ethernet connection already grounds the TC-32 and a connected TC-32-EXP.

### **RESET button**

Press and hold this button to restore the TC-32 to its factory default network settings. Refer to Restoring factory [default network settings](#page-9-0) [on page 10](#page-9-0)

80.91<br>28 11921<br>87 1177 11<br>8 1167 11

### **Mechanical drawings**

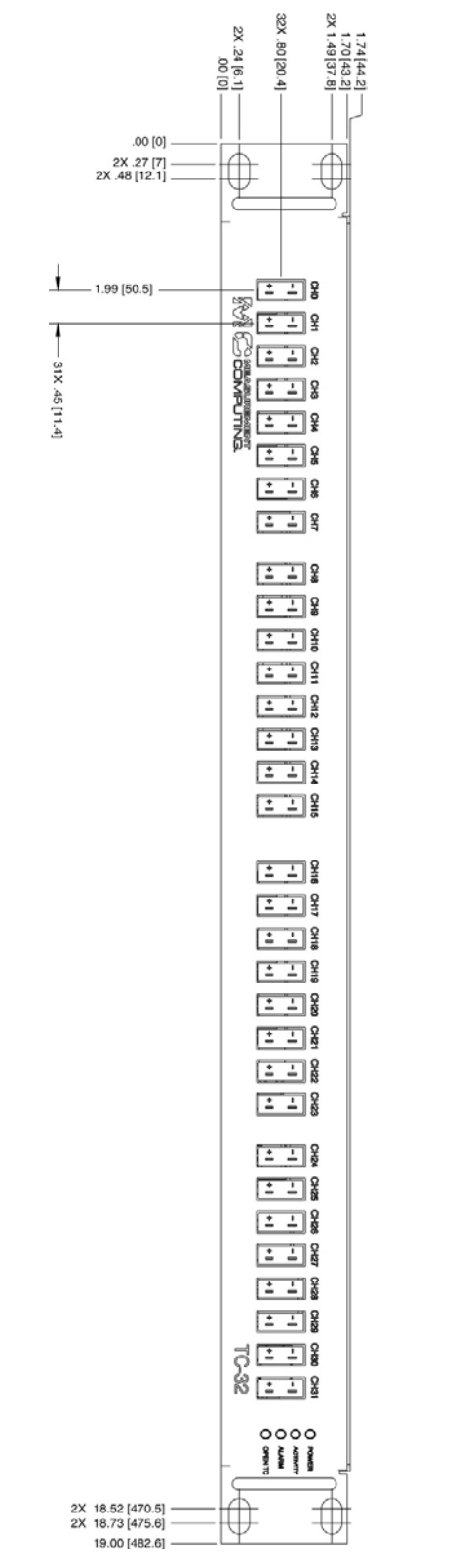

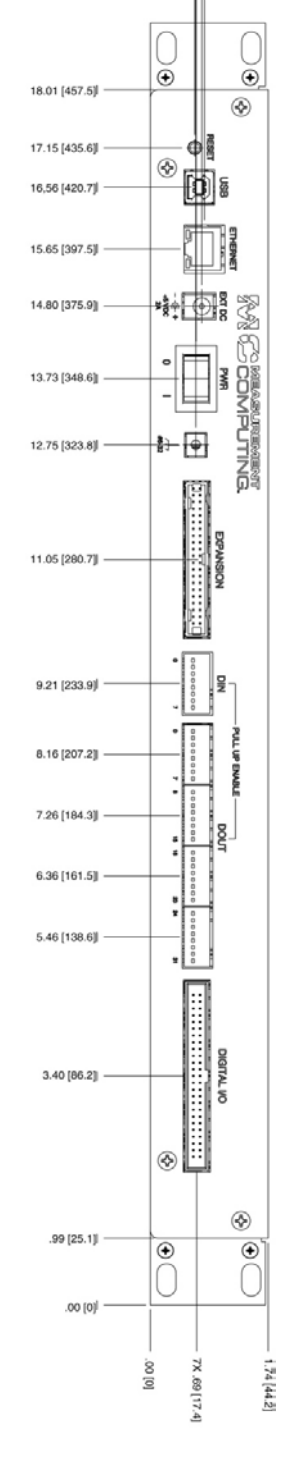

Figure 5. Enclosure dimensions - front

Figure 6. Enclosure dimensions - rear

### Distributed by MicroDAQ.com, Ltd. www.MicroDAQ.com (603) 746-5524

*TC-32 User's Guide Functional Details*

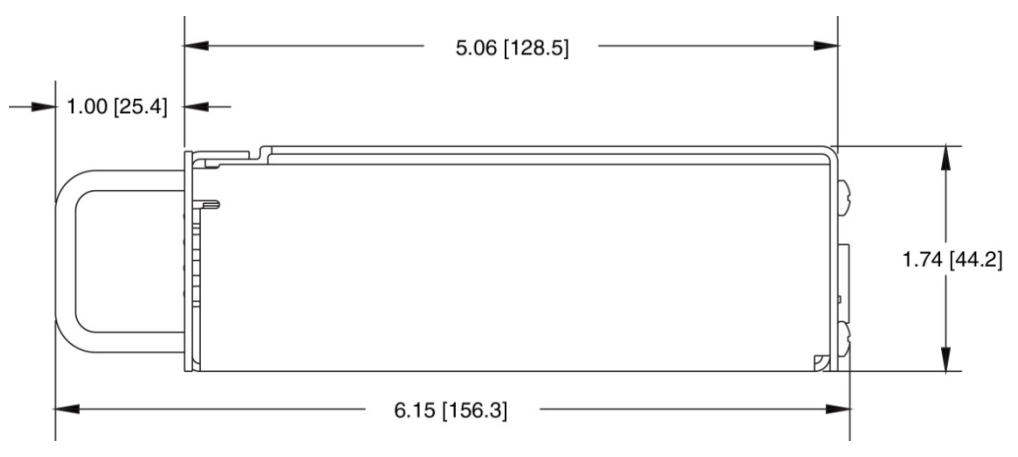

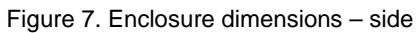

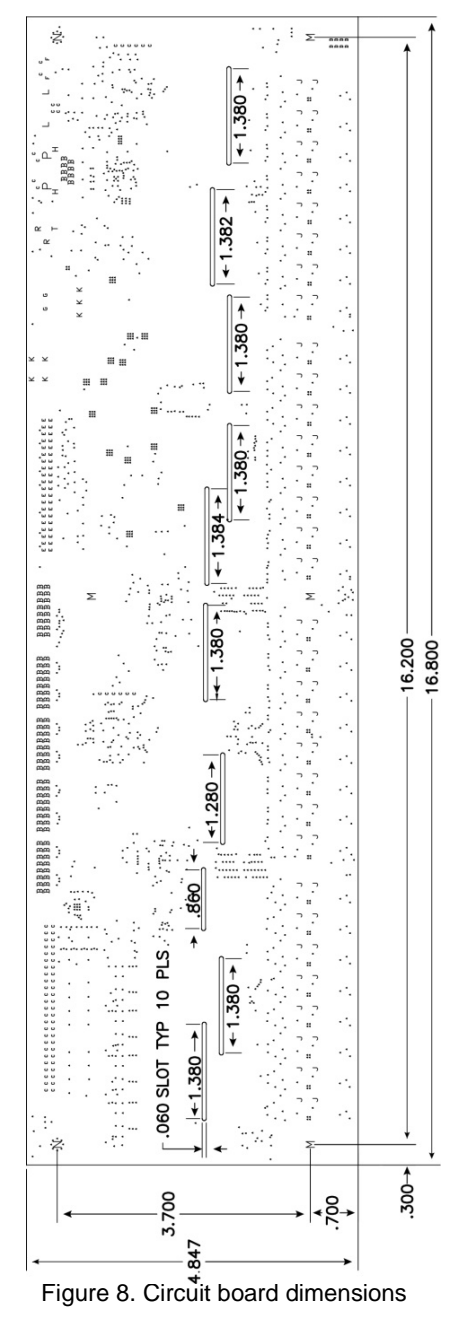

### Chapter 4

## **Specifications**

**All specifications are subject to change without notice. Typical for 25 °C unless otherwise specified. Specifications in** *italic* **text are guaranteed by design.**

### **Thermocouple input**

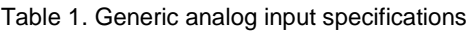

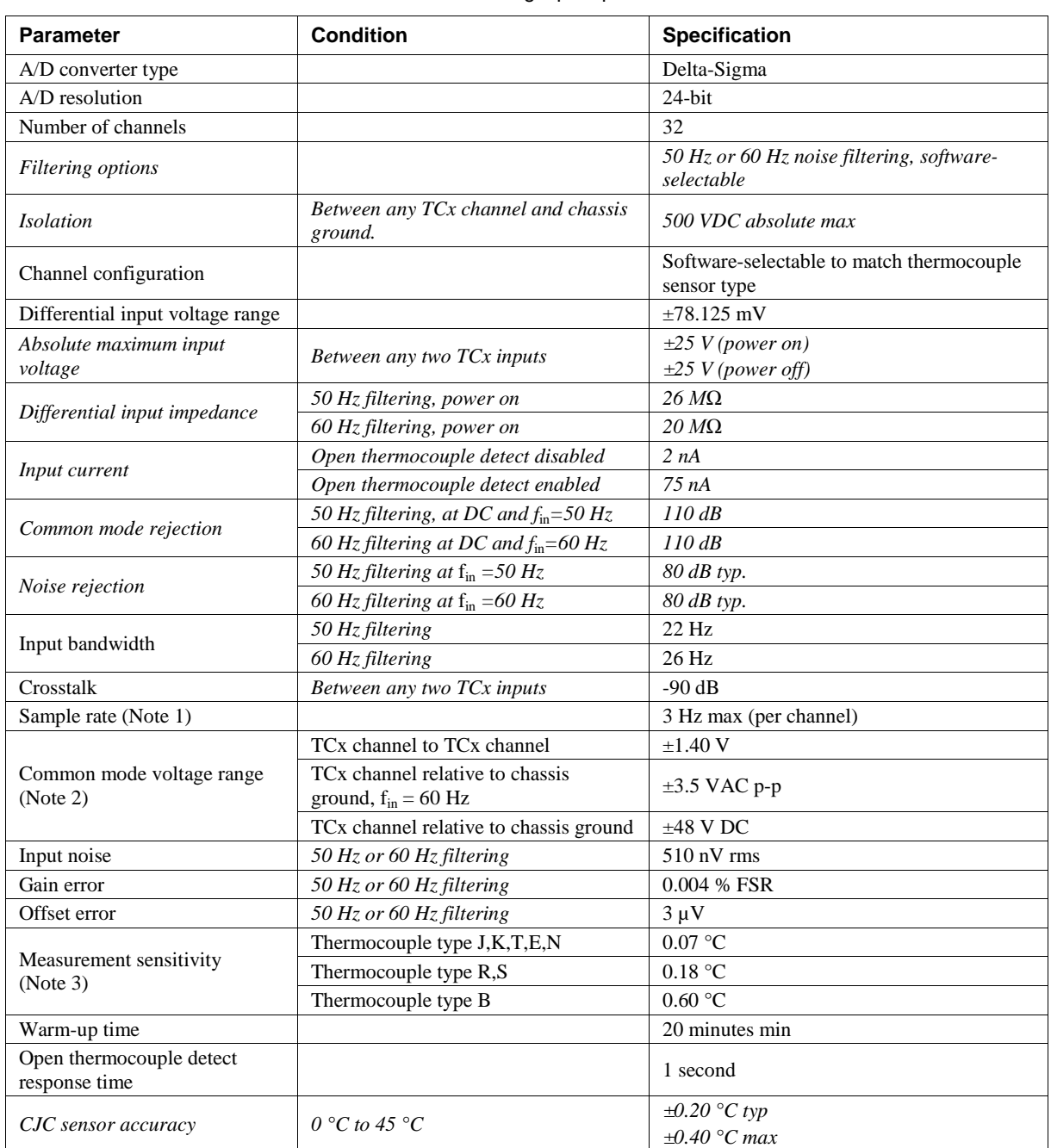

**Note 1:** The enabled thermocouple inputs are continuously converted at the maximum A/D converter rate.

- **Note 2:** When thermocouple sensors are connected to different common mode voltages, the channels with floating thermocouples sensors will be biased to approximately the average value of the applied common mode voltages. Each of the applied common mode voltages must then be less than or equal to the average common mode voltage  $\pm 1.40$  V or [CMV<sub>applied</sub>  $\leq$  (CMV<sub>average</sub>  $\pm 1.4$  V)].
- **Note 3:** Measurement sensitivity is the smallest change in temperature that can be detected.

### **Channel configuration**

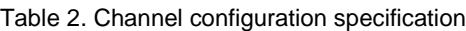

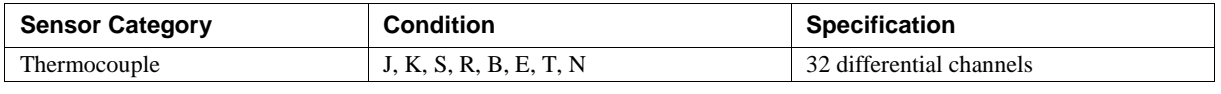

**Note 4:** Channel configuration is stored on EEPROM external to the isolated microcontroller by the firmware whenever any item is modified. Modification is performed by commands issued from an external application, and the configuration is made non-volatile through the use of the EEPROM.

### **Compatible thermocouple sensors**

Table 3. Compatible sensor type specifications

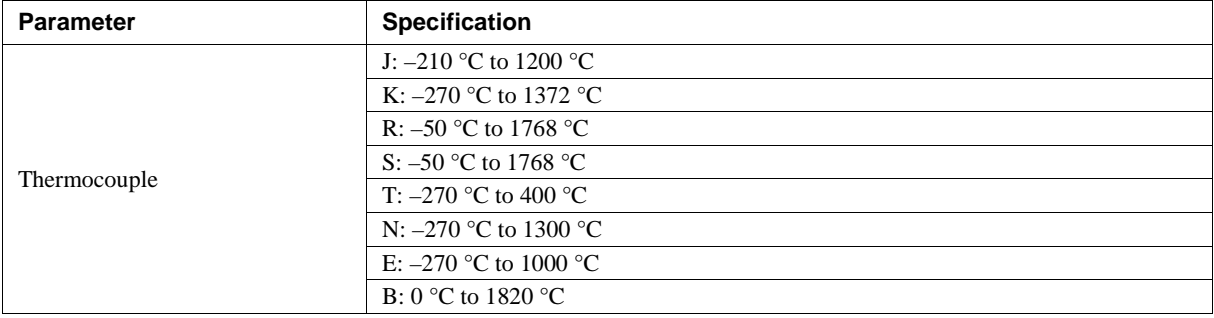

### **Accuracy**

#### **Thermocouple measurement accuracy**

Table 4. Thermocouple accuracy specifications, including CJC measurement error. All specifications are  $(\pm)$ .

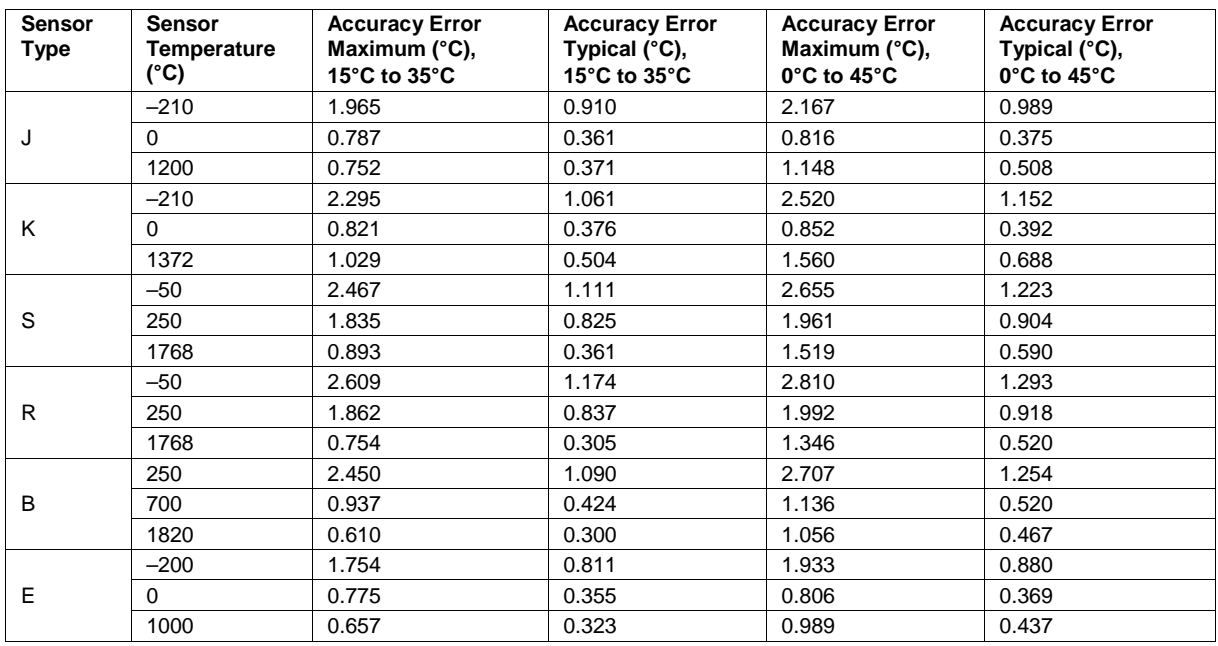

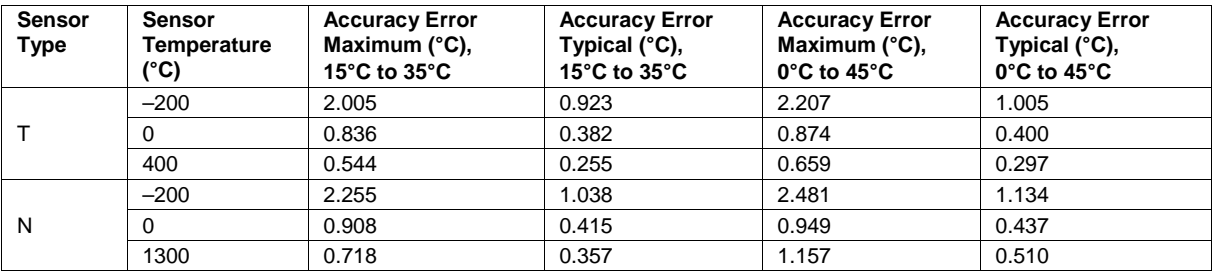

Thermocouple measurement accuracy specifications include polynomial linearization, cold-junction compensation, and system noise. The accuracy specifications assume the device is operated within its enclosure and with the enclosure in a horizontal, upright orientation. The board should also be warmed up for the recommended 20 minutes. If the maximum digital output load of 3.2 amps is applied, add an additional 0.30°C to the typical and maximum accuracy specifications listed above. Errors shown do not include inherent thermocouple error. Contact your thermocouple supplier for details on the actual thermocouple accuracy error.

### **Digital input/output**

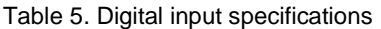

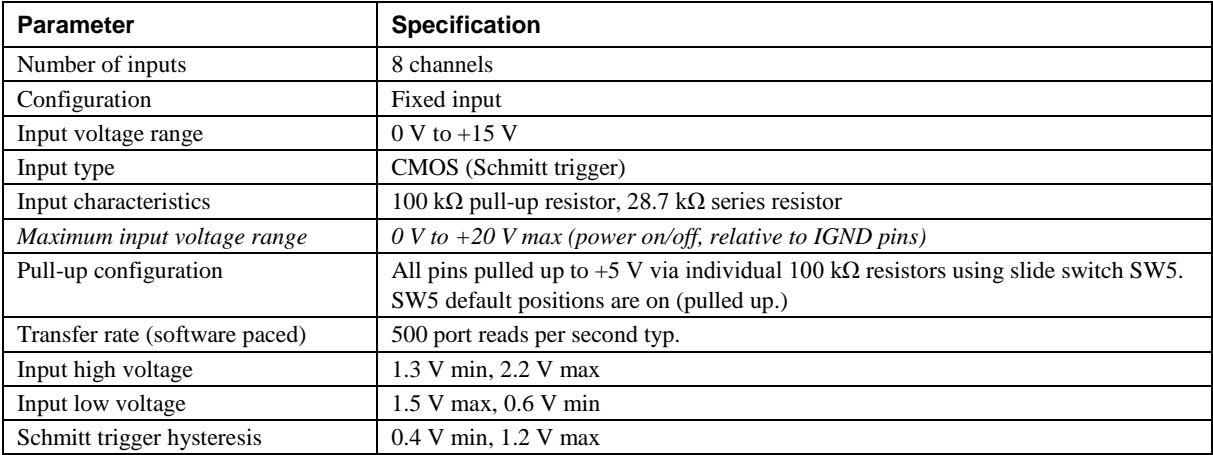

#### Table 6. Digital output specifications

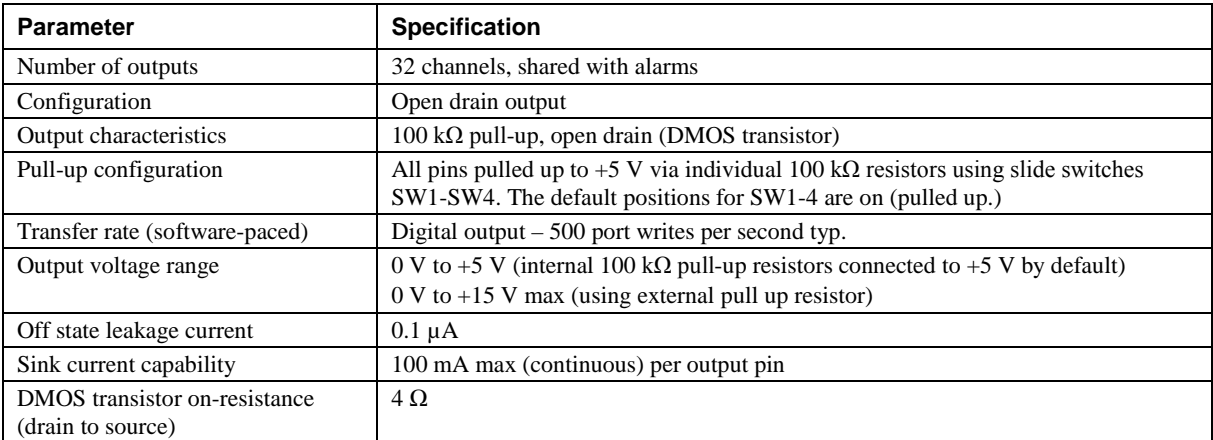

**Note 5:** Ground pins labeled IGND are isolated from AGND and chassis ground.

### **Temperature alarms**

Table 7. Temperature alarm specifications

| <b>Parameter</b>       | <b>Specification</b>                                                                                                    |
|------------------------|----------------------------------------------------------------------------------------------------|
| Number of alarms       | 32, shared with digital output                                                                                                    |
| Alarm functionality    | Each alarm controls its associated digital output line as an alarm output. When an<br>alarm is enabled, its associated output line is driven to the appropriate state<br>determined by the alarm options and input temperature. The alarm configurations<br>are stored in non-volatile memory and loaded at power on.                 |
| Alarm input modes      | Alarm when input temperature $\geq$ T1, reset alarm when input temperature $\lt$ T2<br>Alarm when input temperature $\leq$ T1, reset alarm when input temperature $>$ T2<br>• Alarm when input temperature is $<$ T1 or $>$ T2<br>Note: T1 and T2 may be independently set for each alarm.                                            |
| Alarm error modes      | • Alarm on temperature reading only<br>• Alarm on temperature reading, open thermocouple, or common-mode voltage<br>error<br>• Alarm on open thermocouple or common-mode voltage error only                                                                                                    |
| Alarm output modes     | • Disabled, digital output line may be used for normal operation<br>■ Enabled, active high output (output line goes high when alarm condition is met)<br>• Enabled, active low output (output line goes low when alarm condition is met)<br>• Alarm output may be latched and will not clear unless explicitly cleared by the<br>user |
| Alarm latency (Note 6) | 1 second, max                                                                                                    |

**Note 6:** Alarm settings are applied when changed and at power-on. Temperatures are constantly converted on enabled channels and processed for alarm conditions regardless of the communications connectivity.

### **Memory**

Table 8. Memory specifications

| Parameter     | <b>Specification</b> |
|---------------|----------------------|
| <b>EEPROM</b> | 8,192 bytes          |

### **Microcontroller**

Table 9. Microcontroller specifications

| Parameter | Specification                                                     |
|-----------|-------------------------------------------------------------------|
| Type      | One high-performance 32-bit RISC microcontroller (communications) |
|           | One high-performance 32-bit RISC microcontroller (measurement)    |

### **Power**

Table 10. Power specifications

| <b>Parameter</b>                 | <b>Conditions</b>                 | <b>Specification</b>                                                            |
|----------------------------------|-----------------------------------|---------------------------------------------------------------------------------|
| Supply current                   |                                   | 330 mA typ, 610 mA max<br>550 mA typ, 1000 mA max (with<br>TC-32-EXP connected) |
| External power input (Note 5)    |                                   | $+5$ VDC $\pm$ 5%<br>(+5 VDC power supply provided)                             |
| Power switch                     |                                   | Rocker type                                                                     |
| External power supply (included) | MCC $p/n$ PS-5V2AEPS              | $+5$ VDC, 10 W, 5% regulation                                                   |
| External power input voltage     | $4.0 V > V_{ext} > 5.75 V$        | $PWR LED = Off (power fault)$                                                   |
| supervisor limits                | $4.0 V < V_{\text{ext}} < 5.75 V$ | $PWR LED = On$                                                                  |

### Distributed by MicroDAQ.com, Ltd. www.MicroDAQ.com (603) 746-5524

*TC-32 User's Guide Specifications*

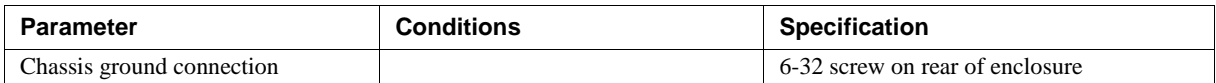

**Note 7:** Voltage specification applies at barrel plug power input. The power supply provided with the device meets this specification at the rated total power supply current. If a different power supply is used, small line resistances could cause significant voltage drop between the power supply and the barrel plug input.

### **USB**

Table 11. USB specifications

| <b>Parameter</b>     | <b>Specification</b>                   |
|----------------------|----------------------------------------|
| Device type          | USB 2.0 full speed                     |
| Device compatibility | USB 1.1, USB 2.0, USB 3.0              |
| Connector            | Standard B                             |
| Cable length         | 5 meters max                           |
| Power                | Self-powered (no USB current consumed) |

### **Network**

### **Ethernet connection**

Table 12. Ethernet connection specifications

| <b>Parameter</b>      | <b>Specification</b>         |
|-----------------------|------------------------------|
| Ethernet type         | 100 Base-TX                  |
|                       | $10$ Base-T                  |
| Communication rates   | 10/100 Mbps, auto-negotiated |
| Connector             | $RJ-45$ , 8 position         |
| Cable length          | 100 meters max               |
| Additional parameters | <b>HP</b> Auto-MDIX support  |

### **Network interface**

Table 13. Factory default specifications

| <b>Parameter</b>         | <b>Specification</b>                                                                     |
|--------------------------|------------------------------------------------------------------------------------------|
| Protocols used           | TCP/IP (IPv4 only), UDP                                                                  |
| Network ports used       | $UDP: 54211$ (discovery)<br>TCP:54211 (commands)                                         |
| Network IP configuration | DHCP + link-local, DHCP, static, link-local                                              |
| Network name             | $TC-32-xxxxxx$ , where $xxxxx$ are the lower 6 digits of the device MAC<br>address       |
| Network name publication | By NBNS (responds to b-node broadcasts, therefore only available on the local<br>subnet) |

### **Network factory default settings**

Table 14. Factory default specifications

| <b>Parameter</b>             | <b>Specification</b>         |
|------------------------------|------------------------------|
| Factory default IP address   | 192.168.0.101                |
| Factory default subnet mask  | 255.255.255.0                |
| Factory default gateway      | 192.168.0.1                  |
| Factory default DHCP setting | $DHCP + link$ -local enabled |

### **Network security**

Table 15. Factory default specifications

| <b>Parameter</b>              | <b>Specification</b>                                                                                                    |
|-------------------------------|----------------------------------------------------------------------------------------------------|
| Security implementation       | TCP sockets are not opened unless application sends the correct PIN code (stored<br>in non-volatile memory, may be changed by user, default value 0000) |
| Number of concurrent sessions |                                                                                                    |
| Vulnerabilities               | TCP Sequence Number Approximation Vulnerability                                                                                                    |

### **LED displays and the factory reset button**

Table 16. LED and button configurations

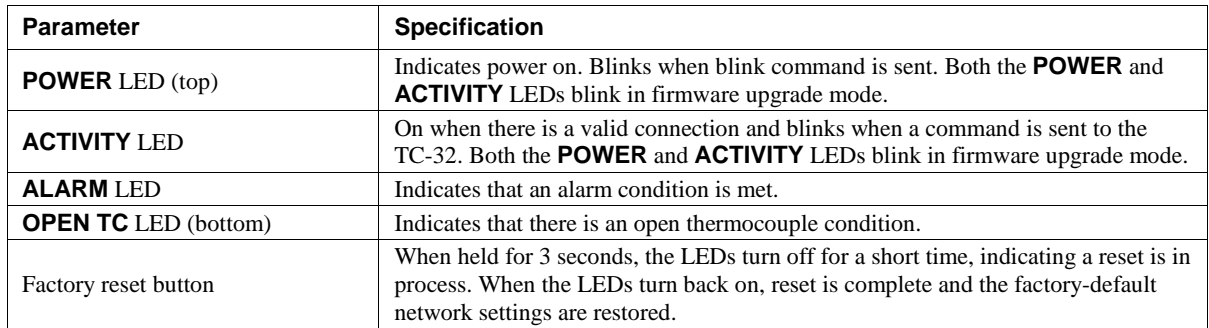

### **Environment**

Table 17. Environmental specifications

| <b>Parameter</b>            | <b>Specification</b>                |
|-----------------------------|-------------------------------------|
| Operating temperature range | $0^{\circ}$ C to 45 $^{\circ}$ C    |
| Storage temperature range   | $-40^{\circ}$ C to 85 $^{\circ}$ C  |
| Humidity                    | $0^{\circ}$ C to 90% non-condensing |

### **Mechanical**

Table 18. Mechanical specifications

| Parameter                            | <b>Specification</b>                                                      |
|--------------------------------------|---------------------------------------------------------------------------|
| Dimensions ( $L \times W \times H$ ) | $482.6 \times 128.6 \times 43.18$ mm (19 $\times$ 6.15 $\times$ 1.74 in.) |

### **Signal I/O connectors**

Table 19. Connector specifications

| <b>Parameter</b>                                               | <b>Specification</b>                                                            |
|----------------------------------------------------------------|---------------------------------------------------------------------------------|
| User accessible I/O connectors<br>(excluding USB and Ethernet) | Thermocouple inputs, digital I/O connector, expansion connector, chassis ground |
| Thermocouple connector type                                    | Thermocouple Mini-Jack (Omega PCC-SMP-V-U-100)                                  |
| Digital I/O connector type                                     | 50-pin IDC header                                                               |
| Compatible cable for the 50-pin<br>DIO connector               | $C50FF-x$                                                                       |
| Compatible accessory products<br>with the $C50FF-x$ cable      | $\blacksquare$ CIO-MINI50<br>$SCB-50$                                           |
| Expansion connector type                                       | 40-pin IDC header                                                               |
| Compatible cables for the 40-pin<br>expansion connector        | $C40FF-x$                                                                       |
| Chassis ground connector                                       | $6-32$ screw                                                                    |

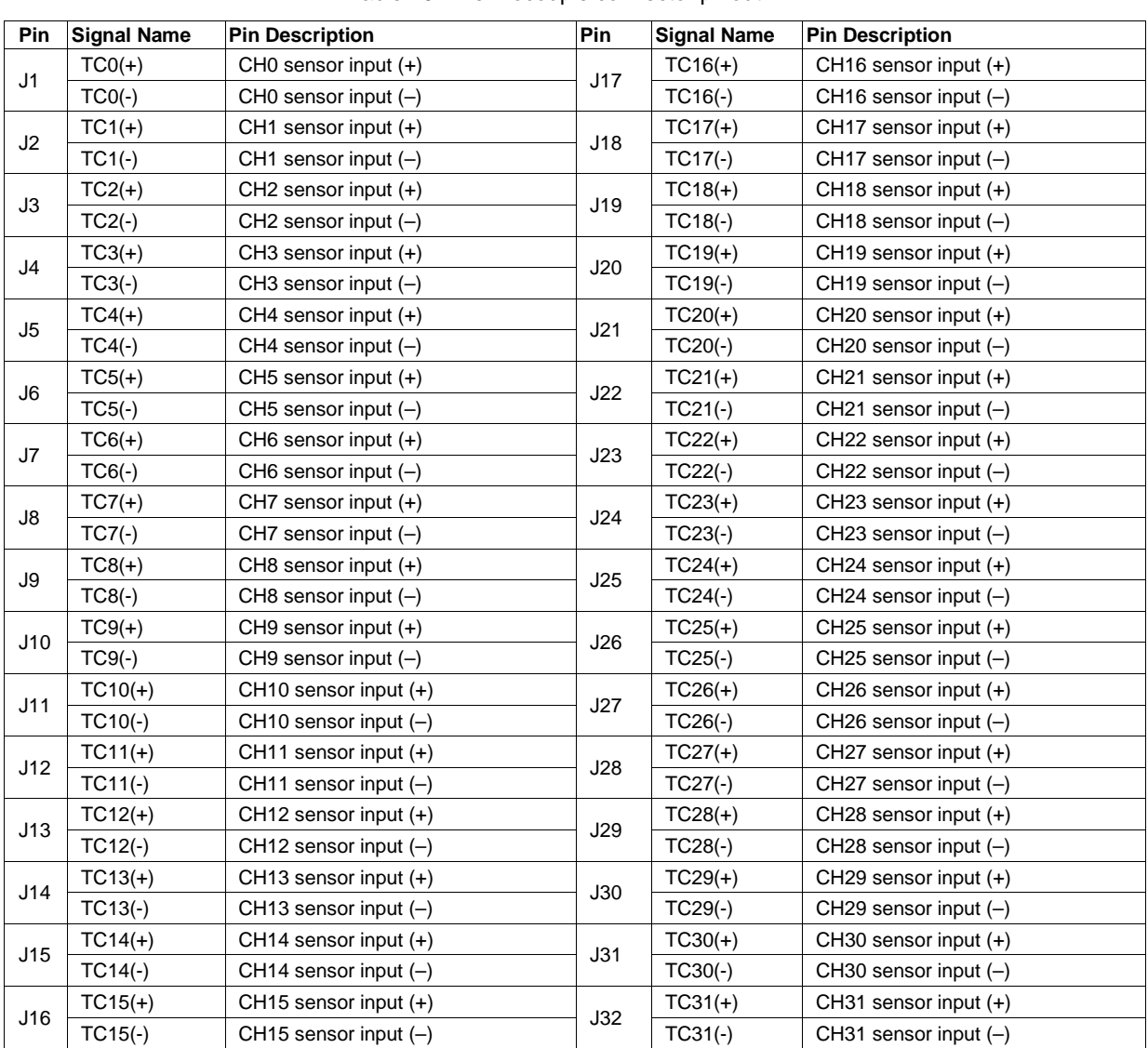

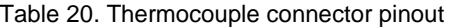

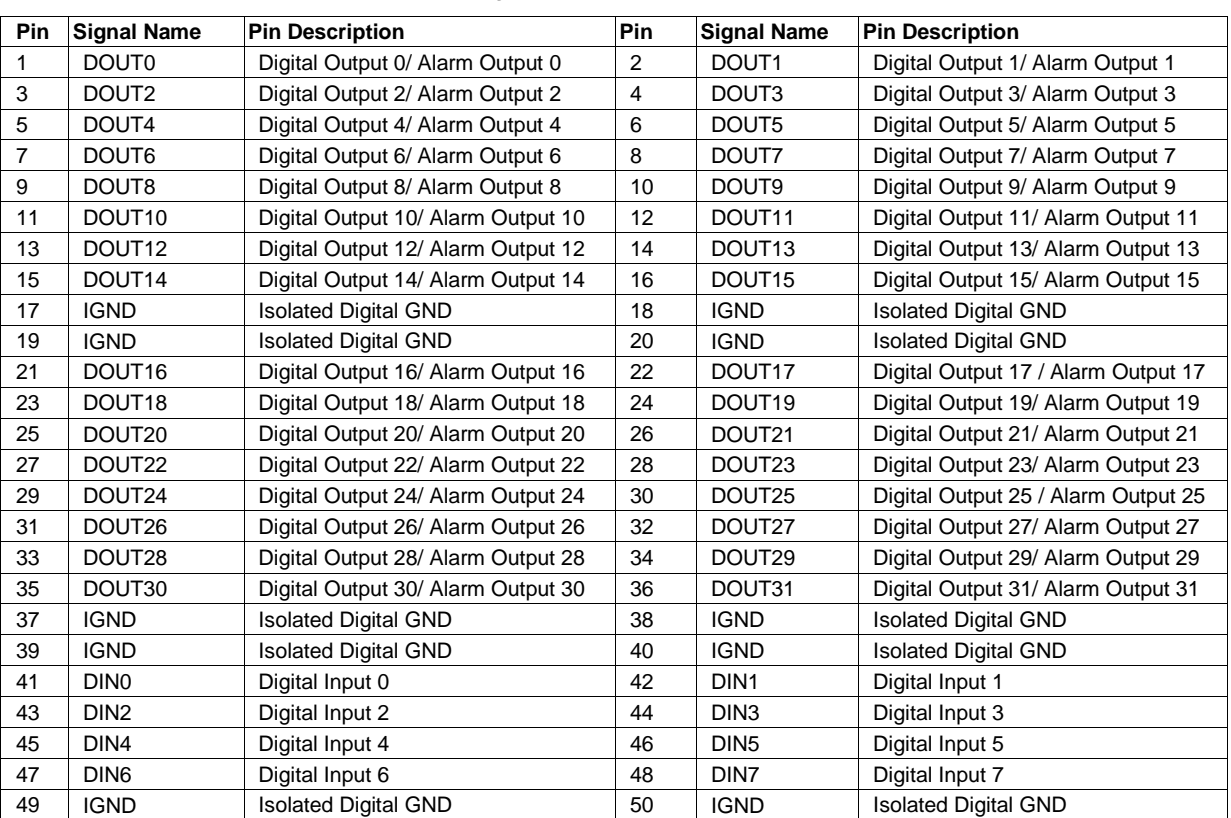

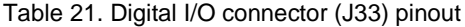

Table 22. Expansion connector (J34) pinout

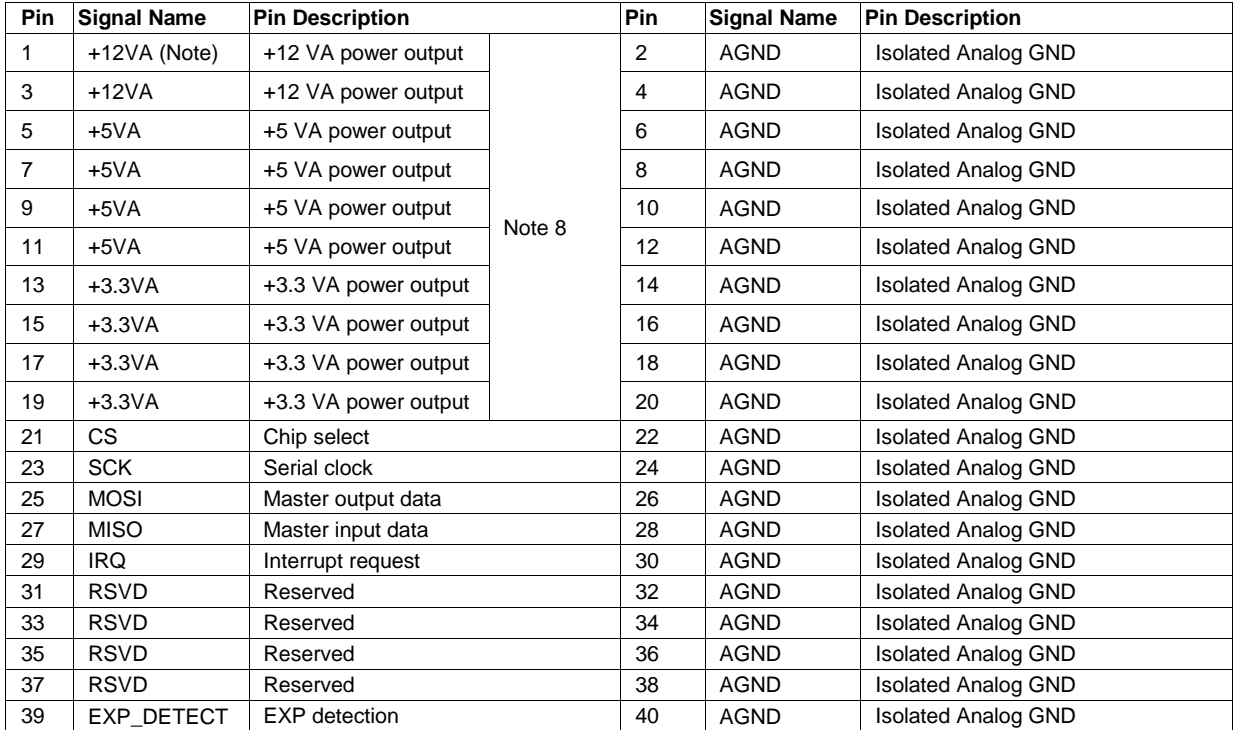

**Note 8:** Power supplies (+12 VA, +5 VA, 3.3 VA) located at connector J34 are intended for use with the TC-32-EXP expansion device only.

### **Declaration of Conformity According to ISO/IEC 17050-1:2010**

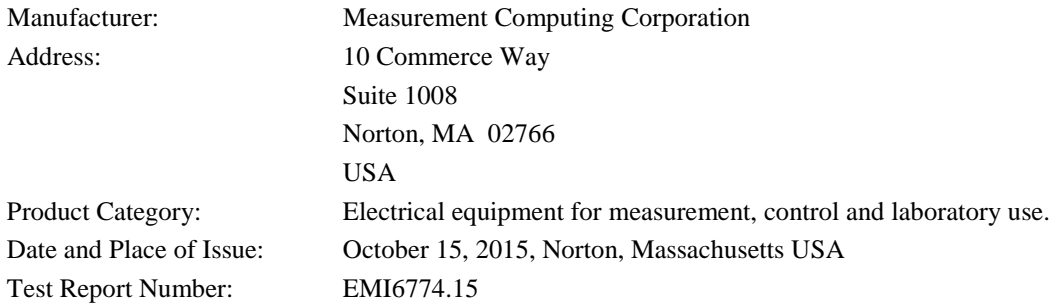

Measurement Computing Corporation declares under sole responsibility that the product(s)

#### **TC-32**

Complies with the essential requirements of the following applicable European Directives: Electromagnetic Compatibility (EMC) Directive 2004/108/EC Low Voltage Directive 2006/95/EC

RoHS Directive 2011/65/EU

Conformity is assessed in accordance to the following standards:

EMC:

Emissions:

- EN 61326-1:2013 (IEC 61326-1:2012), Class A
- EN 55011:  $2009 + A1:2010$  (IEC CISPR 11:2009 + A1:2010), Group 1, Class A

Immunity:

- EN 61326-1:2013 (IEC 61326-1:2012), Controlled EM Environments
- EN 61000-4-2:2008 (IEC 61000-4-2:2008)
- **EN 61000-4-3:2010 (IEC61000-4-3:2010)**
- **EN 61000-4-4:2012 (IEC61000-4-4:2012)**
- **EN 61000-4-5:2005 (IEC61000-4-5:2005)**
- **EN 61000-4-6:2013 (IEC61000-4-6:2013)**
- **EN 61000-4-11:2004 (IEC61000-4-11:2004)**

Safety:

**EN 61010-1 (IEC 61010-1)** 

#### Environmental Affairs:

Articles manufactured on or after the Date of Issue of this Declaration of Conformity do not contain any of the restricted substances in concentrations/applications not permitted by the RoHS Directive.

ltograf

Carl Haapaoja, Director of Quality Assurance

**Measurement Computing Corporation 10 Commerce Way Norton, Massachusetts 02766 (508) 946-5100 Fax: (508) 946-9500 E-mail: [info@mccdaq.com](mailto:info@mccdaq.com) [www.mccdaq.com](http://www.mccdaq.com/)**

**NI Hungary Kft H-4031 Debrecen, Hátar út 1/A, Hungary Phone: +36 (52) 515400 Fax: +36 (52) 515414 <http://hungary.ni.com/debrecen>**